## **The Athabasca Library LibX Toolbar**

Athabasca University (AU) Library has a very handy browser extension called LibX, available for both Firefox and Internet Explorer. LibX provides immediate, 1-click access to all in-house AU library resources (catalogues, journals, AU Space, JSTOR, Wilson OmniFile, WorldCat) and Google Scholar from within every single open browser tab or window. Originally created by Annette Bailey et al. and Virginia Tech, it's now distributed under Mozilla Public License and is a free download available here: <http://libx.org/editions/download.php?edition=19390C8B>

Downloading and installation is quick and reasonably easy (instructions, screen-shots and version updates available on the [LibX Athabasca site](http://libx.org/editions/download.php?edition=19390C8B) link above). After installation you'll see the AU LibX toolbar immediately above the content display area of every browser window.

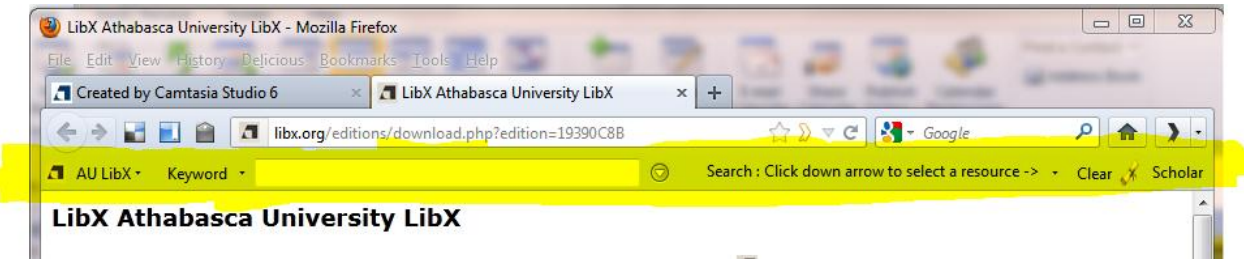

I find of the biggest advantages of the AU LibX toolbar is being able to conduct a full library search **from within every browser window** - no need to navigate to the AU Library website, login, and retype text ever again. You'll need to login with your AU credentials once only at the beginning of each working session. You can customize preferences to ensure full control over LibX actions and search locations. You can complete a simple, one-field search or add additional fields for more precise, focused searches. You can drag-and-drop words or phrases to either the LibX toolbar or Google Scholar without changing windows.

AU Library has produced a LibX "how-to" video that's located here:

## <http://library.athabascau.ca/help/LibX/AULibXTutorial.html>

and I'm happy to meet you online for a one-on-one demonstration.

Madelaine Befus EDDE Cohort 4 madelaine.befus@gmail.com